### **Online Rental Service**

BY

**Pranta Roy** 

ID: 151-15-4979

Md. Mobassir Al Masud Basunia

ID: 151-15-4899

**Hreday Sagar Chakraborty** 

ID: 151-15-5017

This Report Presented in Partial Fulfillment of the Requirements for the Degree Bachelor of Science in Computer Science and Engineering

Supervised By Moushumi Zaman Bonny

Senior Lecturer
Department of CSE
Daffodil International University

Co-Supervised By Mr. Anup Majumder

Lecturer

Department of CSE
Daffodil International University

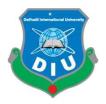

DAFFODIL INTERNATIONAL UNIVERSITY
DHAKA, BANGLADESH
NOVEMBER 2018

#### **APPROVAL**

This project titled "Rental Service for Rent Home, Sell Home" submitted by Pranta Roy, ID No: 151-15-4979, Md. Mobassir Al Masud Basunia, ID No: 151-15-4899, and Hreday Sagar Chakraborty, ID No:151-15-5017 to the Department of Computer Science and Engineering, Daffodil International University has been accepted of accepted as satisfactory for the partial fulfillment of the requirements for the degree of B.Sc. in Computer Science and Engineering and approved as to its style and contents. The presentation has been held on 06 November 2018.

## **BOARD OF EXAMINERS**

Dr. Syed Akhter Hossain

**Professor and Head** 

Department of Computer Science and Engineering Faculty of Science & Information Technology Daffodil International University

Narayan Ranjan Chakraborty

**Assistant Professor** 

Department of Computer Science and Engineering Faculty of Science & Information Technology Daffodil International University

Md. Tarek Habib Assistant Professor

Department of Computer Science and Engineering Faculty of Science & Information Technology Daffodil International University

Dr. Mohammad Shorif Uddin Professor

Department of Computer Science and Engineering Jahangirnagar University

Chairman

**Internal Examiner** 

**Internal Examiner** 

External Examiner

i

#### **DECLARATION**

We hereby declare that, this project has been done by us under the supervision of **Moushumi Zaman Bonny**, **Senior Lecturer**, **Department of CSE** Daffodil International University. We also declare that neither this Project nor any part of this project has been submitted elsewhere for award of any degree or Diploma.

Supervised by:

\_\_\_\_\_

Moushumi Zaman Bonny

Senior Lecturer
Department of CSE
Daffodil International University

Mr. Anup Majumder
Lecturer
Department of CSE
Daffodil International University

Co- Supervised by:

**Submitted By:** 

D.......

Pranta Roy
ID: 151-15-4979
Department of CSE

Daffodil International University

Mobassir Al Masud Basunia

ID: 151-15-4899 Department of CSE Daffodil International University

Hreday Sagar Chakraborty

ID: 151-15-5017 Department of CSE Daffodil International University

#### **ACKNOWLEDGEMENT**

First, we express our heartiest thanks and gratefulness to almighty Allah for His divine blessing makes us possible to complete the final year project successfully.

We really grateful and wish our profound our indebtedness to **Moushumi Zaman Bonny**, **Senior Lecturer**, Department of Computer Science and Engineering, Daffodil International University, Dhaka. Deep Knowledge & keen interest of our supervisor in the field of web development influenced us to carry out this project. Her endless patience, scholarly guidance, continual encouragement, constant and energetic supervision, constructive criticism, valuable advice, reading many inferior draft and correcting them at all stage have made it possible to complete this project.

We would like to express our heartiest gratitude to **Dr. Syed Akhter Hossain, Professor and Head, Department of Computer Science and Engineering**, for his kind help to finish our project and to other faculty member and the staff of Computer Science and Engineering department of Daffodil International University.

We would like to thank our entire course mate in Daffodil International University, who took part in this discuss while completing the course work.

Finally, we must acknowledge with due respect the constant support and patience of our parents.

#### **ABSTRACT**

The main purpose our project is to get information about how rental houses are currently being managed. The name of our project is "Online Rental System". It is a web based and android app. This system is very essential for whole country especially for Dhaka City Students, Family and Bachelors. Nowadays the people of Dhaka city faces problems while they try to find home for rent and sell. We have made this system to prevent this kind of problems. By using this application a user or person can easily get a home with a reasonable price and search the best result easily. This software application gives the functionality for buyers, allowing them to search for houses by features or address. Similarly, it provides functionality for the seller, authorize them to log into the system and add new advertisements or delete existing ones. In our system mainly we focused for prevent current analog system make our system fully digital. User can get their expected result shortly and very easily. We have already mentioned it that the main goal of our application is to save people time, cost and sufferings. This era is a full of modern technology and smart phone is available to almost everyone. We try to solve this problem by technology. So hopeful our project will be helpful for the city people.

# **TABLE OF CONTENTS**

| CONTENTS                                               | PAGE |
|--------------------------------------------------------|------|
| Board of examiners                                     | i    |
| Declaration                                            | ii   |
| Acknowledgements                                       | iii  |
| Abstract                                               | iv   |
| List of Figures                                        | ix-x |
| List of Tables                                         | xi   |
| Chapter 1: Introduction                                | 1-2  |
| 1.1 Introduction                                       | 1    |
| 1.2 Motivation                                         | 1    |
| 1.3 Objectives                                         | 1    |
| 1.4 Expected Outcome                                   | 2    |
| 1.5 Report Layout                                      | 2    |
| Chapter 2: Background                                  | 3-6  |
| 2.1 Introduction                                       | 3    |
| 2.2 Related Works                                      | 3    |
| 2.2.1 Bikroy.com                                       | 3    |
| 2.2.2 Lamudi.com                                       | 4    |
| 2.3 Comparative Studies                                | 4    |
| 2.3.1 Bikroy.com Vs Online Rent Application Similarity | 5    |
| 2.3.2 Lamudi.com Vs Online Rent Application Similarity | 5    |

| 2.4 Scope of the problem                    | 6     |
|---------------------------------------------|-------|
| 2.5 Challenges                              | 6     |
| <b>Chapter 3: Requirement Specification</b> | 7- 17 |
| 3.1 Business Process Modeling               | 7     |
| 3.2 Requirement Collection and Analysis     | 8     |
| 3.3 Use Case Modeling and Description       | 9     |
| 3.3.1 Use Case Model                        | 9     |
| 3.3.2 Use Case Model                        | 10    |
| 3.3.2 Use Case Description                  | 11-14 |
| 3.4 Logical Data Model                      | 14-16 |
| 3.5 Design Requirements                     | 17    |
| <b>Chapter 4: Design Specification</b>      | 18-32 |
| 4.1 Front-end Design                        | 18    |
| 4.2 Back-end Design                         | 18    |
| 4.2.1 Laravel                               | 19    |
| 4.3 Interaction Design and UX               | 19    |
| 4.3.1 UX Design                             | 19    |
| 4.4 Implementation Requirements             | 19    |
| Chapter 5: Implementation and Testing       | 20-33 |
| 5.1 Database Implementation                 | 20    |
| 5.1.1 All Database In this project          | 21    |
| 5.1.2 Areas Database Implementation         | 21    |

| 5.1.3 City Database Implementation           | 22 |
|----------------------------------------------|----|
| 5.1.4 Featured Database Implementation       | 22 |
| 5.1.5 Migration Database Implementation      | 22 |
| 5.1.6 Reset Password Database Implementation | 23 |
| 5.1.7 Profiles Database Implementation       | 23 |
| 5.1.8 Photos Database Implementation         | 23 |
| 5.1.9 Users Database Implementation          | 24 |
| 5.1.10 Properties Database Implementation    | 24 |
| 5.1.11 Implementation tools and Software     | 25 |
| 5.1.13 APACHE                                | 25 |
| 5.1.14 XAMPP                                 | 25 |
| 5.2 Implementation of Front –end Design      | 26 |
| 5.2.1 Implementation of Admin Dashboard      | 27 |
| 5.2.2 Implementation of Admin Control        | 27 |
| 5.2.3 Implementation of Home Page            | 28 |
| 5.2.4 Implementation of Search Property      | 28 |
| 5.2.5 Implementation of Property Details     | 29 |
| 5.2.6 Implementation of Submit Property      | 29 |
| 5.2.7 Implementation of User Details         | 30 |
| 5.2.8 Implementation of Splash Screen        | 31 |
| 5.2.9 Implementation of Property View        | 32 |
| 5.2.10 Implementation of Property Search     | 33 |

| 5.3 Testing Implementation             | 33    |
|----------------------------------------|-------|
| 5.3.1 Unit Testing                     | 34    |
| 5.4.3 System Testing                   | 34    |
| 5.3.4 Acceptance Testing               | 34    |
| 5.3.5 Performance Testing              | 34    |
| 5.3.6 Security Testing                 | 35    |
| 5.3.7 Compatibility Testing            | 35    |
| 5.4 Test Results and Reports           | 35    |
| Chapter 6: Conclusion and Future Scope | 36    |
| 6.1 Conclusion                         | 36    |
| 6.2 Future Scope                       | 36    |
| References                             | 37    |
| Appendices                             | 38-40 |
| Appendix A: Project Reflection         | 38-40 |

# LIST OF FIGURES

| FIGURES                                                        | PAGE |
|----------------------------------------------------------------|------|
| Figure: 2.1 Bikroy.com                                         | 3    |
| Figure: 2.2 Lamudi.com                                         | 4    |
| Figure: 3.1 BPM                                                | 7    |
| Figure: 3.2 Use Case Model                                     | 9    |
| Figure: 3.3 Use Case Model                                     | 10   |
| Figure: 3.4 LDR: Level 0                                       | 14   |
| Figure: 3.5 LDR: Level 1                                       | 15   |
| Figure: 3.6 LDR: Level 2                                       | 15   |
| Figure: 3.7 LDR: Full Part                                     | 16   |
| Figure: 5.1 Architecture used in the development of our system | 20   |
| Figure: 5.2 All Database In this project                       | 21   |
| Figure: 5.3 Areas Database Implementation                      | 21   |
| Figure: 5.4 City's Database Implementation                     | 22   |
| Figure: 5.5 Featured Database Implementation                   | 22   |
| Figure: 5.6 Migration Database Implementation                  | 22   |
| Figure: 5.7 Reset Password Database Implementation             | 23   |
| Figure: 5.8 Profiles Database Implementation                   | 23   |
| Figure: 5.9 Photos database Implementation                     | 23   |
| Figure: 5.10 Users Database Implementation                     | 24   |
| Figure: 5.11 Properties Database Implementation                | 24   |

| Figurer: 5.12 Web Development Life Cycle | 26    |
|------------------------------------------|-------|
| Figure: 5.13Admin Dashboard              | 27    |
| Figure: 5.14 Admin Control               | 27    |
| Figure: 5.15 Home page                   | 28    |
| Figure: 5.16 Search Property             | 28    |
| Figure: 5.17 Property details            | 29    |
| Figure: 5.18 Submit Property             | 29-30 |
| Figure: 5.19 User Details                | 30    |
| Figure: 5.20 Splash Screen               | 31    |
| Figure: 5.21 Property View               | 32    |
| Figure: 5.22 Property Search             | 33    |

## LIST OF TABLES

| TABLE                           | PAGE |
|---------------------------------|------|
| Table No 5.1: Result and report | 35   |

#### **CHAPTER 1**

#### Introduction

#### 1.1 Introduction

Rental house service has become important service in modern society hence the need to have rental house system. However, providing houses affordable rent price has been a long-standing issue in our city. For this reason we create a system to help people. A house is a multidimensional good, which consists of a bundle of attributes that differs in quantity and quality and influence house rent price. This includes number of rooms, toilet, chicken, housing type and place of work. People search location in our site. It's very helpful in our service.

#### 1.2 Motivation

Nowadays students, bachelors and family in Dhaka city suffers a lot when they want home. It is not possible to visit the whole city to get a good home. We have made this app to decrease the sufferings of the people. Actually we got the motivation from our personal experience, when we first came in Dhaka city we suffered a lot in this problem. We did not able to manage a single sit for us to stay. Then we thought we would made something that would help to prevent that kind of situation and that was the reason behind our motivation.

## 1.3 Objectives

Objective of this project are given below:

- We have to spend a lot of time to rent home & apartment
- Discrimination between students, bachelors and family for renting home
- Rent Cost varies from area to area
- In existing system, there is a lot of lacking of Data and information.
- Existing data's are not Store in online

### **1.4 Expected Outcome**

The expected outcome of this project is to make a website and android apps that will enable to see the details about the house in their phone screen within the short time. People can choose houses as per their wants. The main goal is to save the time .People need not go to see the houses, they can see the houses with the help of this app. f this app is installed to someone's smart phone then they can easily get a good home on the basis of their wants. It will not only save people time but also cost too.

## 1.5 Report Layout

In the first chapter of this report, we have discussed what actually motivates us for this project and from where we get inspiration to work on this as well as the objectives of this project and the outcome we expect to get from this project. In the second chapter of this report, we have focused on the background of food and nutrition, discussed some similar works, compare the activities and challenges we faced through the project work. In the third chapter we have discussed the business process model, use case model, ER diagram, design requirement and requirement collection. In the fourth chapter we have focused on the front end, back end design specification and requirements for implementing the project. In the fifth chapter we have showed the project implementation phase, like database, front end, testing and test results implementations. In the sixth chapter we have conclude our discussion with further development ideas that we have in our minds.

#### **CHAPTER 2**

## **Background**

#### 2.1 Introduction

Rent home is a viral part in our bachelor and family life. Most of the people in our city is busy in different occupation. So they have not enough time to see perfect home. Our system help to find perfect home in front of Dhaka city. People use it desktop, laptop, mobile phone. In this paragraph below we will be talking about the similar kind of system that have been used for find home.

#### 2.2 Related Works

Some Web Based Online system related to our project are given below with their main features

## 2.2.1 Bikroy.com

Bikroy.com is an open source web based online system. This system provides user account, profiles, user can create post, edit & modify properties, visitor can view add by visiting this site [1].

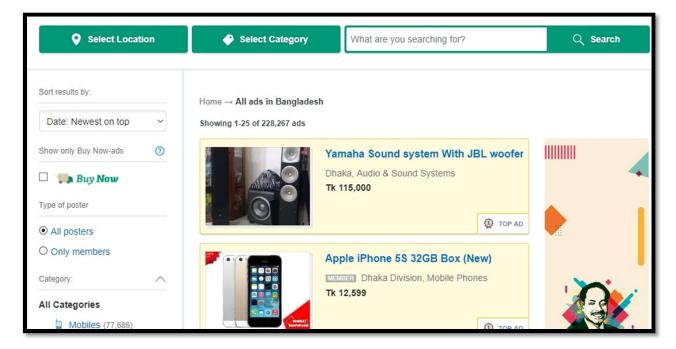

Figure 2.1: Bikroy.com web site

#### 2.2.2 Lamudi.com

Lamudi.com.bd helps people in the property market to find their ideal home, land or commercial property. Our goal is to empower consumers with the most thorough information in the market and get them in contact with the developers, agents and landlords. We aim to have our listings give you as much information about the property as possible [2].

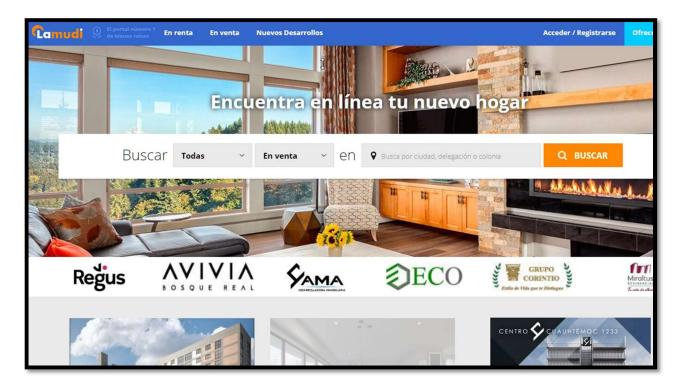

Figure 2.2: Lamudi.com web site

# 2.3 Comparative Studies

There are some work that have researched previously is in the context of on line rent application that we have mentioned in the above section. Those works some way related to our project. But they all are not same, some are different in technology, some are different in platform and some are limited in work and features. But those application helps us grasp the idea that how we should build our project. We have figured out which features we should use, so that we can make a different and an alternative application with respect to those previous applications.

# 2.3.1 Bikroy.com Vs Online Rent Application Similarity

- User can create profile
- Submit Properties
- Get contact information

#### Dissimilarity:

- Admin approval for accept user submitted properties
- Admin can add post as featured home page and user cannot access it
- If any user cannot share their personal phone number in public place for security then our system provide mailing service. This services helps user contact another user by sending mail fill up some required fill.
- Our system provide android application for view and parse data from our central server.

## 2.3.2 Lamudi.com Vs Online Rent Application Similarity

Lamudi provides sale and rent services only flat and apartment. This system does not provide single room or single bed. Lamudi is not free to user they are provide paid services

#### **Dissimilarity:**

- Our system provide free service for all user, anyone can create profile and submit any properties without any conditions and fees.
- We provide android application for user efficiency and our system is fully user friendly any one can operate our system without any pre knowledge about our system.

## 2.4 Scope of the Problem

There are some problems that we have faced in the way of developing this application. The First thing is the resource of similar projects. Because every resource we come across to make these project are made in web and android based. During working on this project, we have faced some challenges and here we have listed out some of them:

- o Integrating Json parsing from laravel in android.
- o Integrating server and client at the same time in an app.
- o Mailing system.
- o Laravel routing.
- Establish database connection and relations.
- o Make user pending post and accept or reject method that can access only admin.
- o Make featured home page post after approve post.

## 2.5 Challenges

During working on this project, we have faced some challenges and here we have listed out some of them:

- o Laravel plugin, Routing
- o JSON parsing in android Apps
- o Integrating programming in android.
- o Parse JSON file using Laravel
- O Android work in a single thread. But we have run different method that had to run alongside with the main thread. That's why we needed background process to run. That was a challenging part.
- Connection in database
- Integrating server and apps
- Making feature in homepage
- Finding resource

#### **CHAPTER 3**

# **Requirement Specification**

## 3.1 Business Process Modeling

Business process modeling is the graphical representation of a company's business processes or workflows, as a means of identifying potential improvements. This is usually done through different graphing methods, such as the flowchart, data-flow diagram, etc [3].

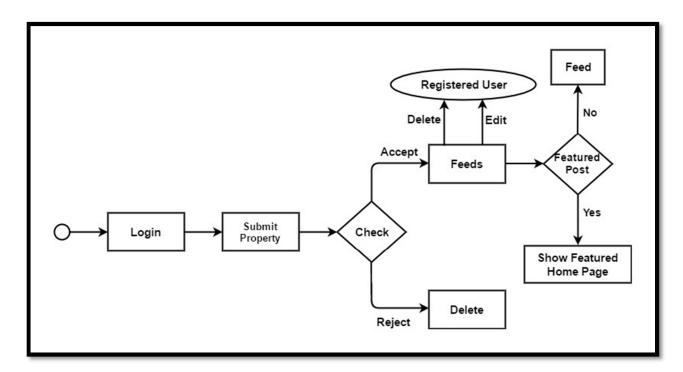

Figure 3.1: Business process model of our project

# 3.2 Requirement Collection and Analysis

Analysis is a detailed study of the various operation performed by a system and their relationships within and outside the system. This involves gathering information and using structured tools for analysis. Gathering information is also known as requirement collection.

To make analysis easier, consider grouping the requirements into four categories:

# **Functional Requirements:**

- o Administration can remove users, delete and modify user posts.
- o Administration Can accept or reject users submit property.
- o Administration Can view post as featured post by manually accepted post
- o Registered User can create profile, Edit Profile.
- o Registered User can submit Post and Modify and Delete Post.
- O User can show post and all information's.
- o User can send mail by fill up some specific fields without any preconditions.

# **Non Functional Requirements:**

- o Performance
- o Scalability
- Capacity
- o Availability
- Reliability
- Recoverability
- Maintainability
- Serviceability
- o Security

# 3.3 Use Case Modeling and Description

Use case modelling is a useful tool for requirements elicitation. It provides a graphical representation of the software system's requirements [4].

## 3.3.1 Use Case Model

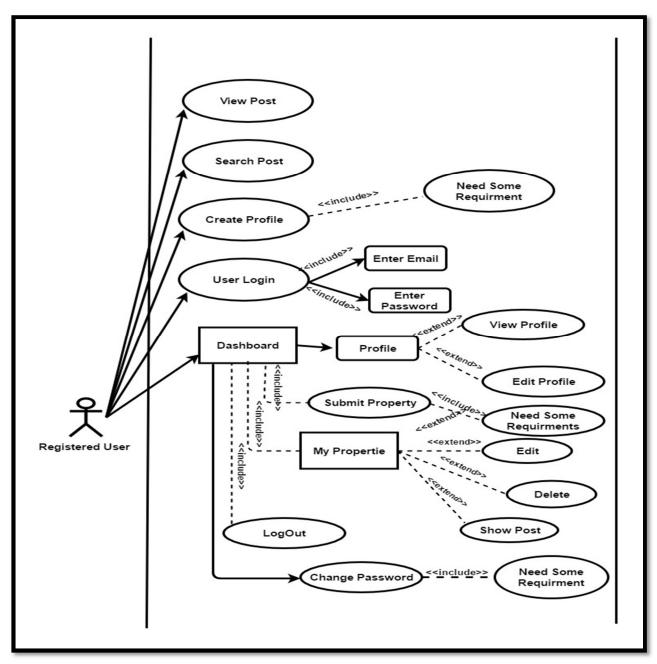

Figure 3.2: Use case model of our project

# 3.3.2 Use Case Model

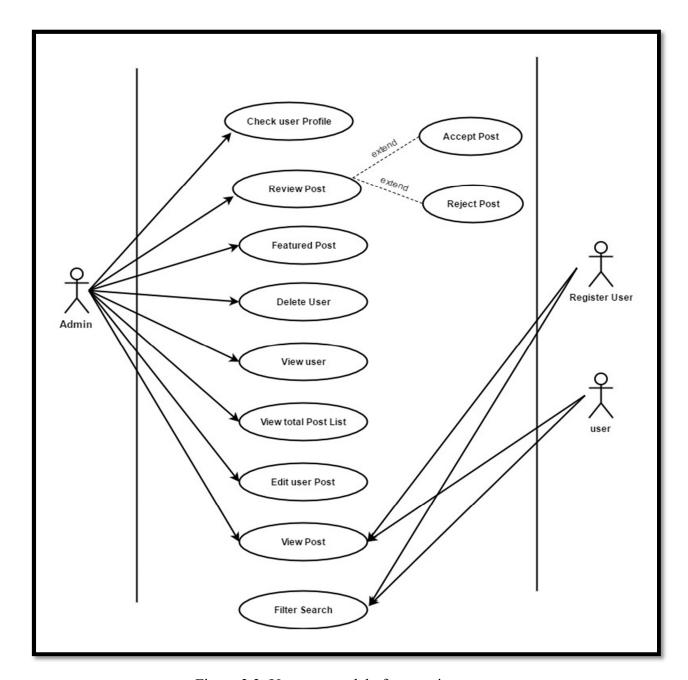

Figure 3.3: Use case model of our project

## 3.3.2 Use Case Description

Actor – who is using the system? Primary Actor – stakeholder who initiates an interaction with the system to achieve a goal Preconditions – what must be true or happen before and after the use case runs. Main success scenarios – use case in which nothing goes wrong [5].

Use Case 01: View Post Primary Actor: User

**Precondition:** Open application

**Secondary Actor:** Null

Main Success Scenario: User can View post

Exception Scenario: User will continue without account

Use Case 02: Search Post

Primary Actor: User

**Precondition:** Open Application

**Secondary Actor:** Null

Main Success Scenario: user will see the most appropriate search result

**Exception Scenario:** Invalid Search Query

Use Case 03: Create Profile

Primary Actor: User

Precondition: Open Sign Up page

Secondary Actor: Null

Main Success Scenario: User will input his/her information

**Exception Scenario:** Invalid email or password

Use Case 04: User Login

Primary Actor: User

Precondition: Must have registered

Secondary Actor: Null

Main Success Scenario: Login successful

Exception Scenario: Wrong email or password

Use Case 05: Edit Profile

Primary Actor: User

Precondition: Successfully Login

Secondary Actor: Null

Main Success Scenario: Update your profile successfully

**Exception Scenario:** Invalid information

Use Case 06: Change Password

Primary Actor: User

**Precondition:** Successfully Login

Secondary Actor: Null

Main Success Scenario: password has been reset successfully

**Exception Scenario:** Password Mismatch

Use Case 07: Submit Property

Primary Actor: User

**Precondition:** Successfully Login

Secondary Actor: Null

Main Success Scenario: Your property has been submitted for review

Exception Scenario: invalid information

Use Case 08: Edit or Delete Post

Primary Actor: User

Precondition: Successfully Login

Secondary Actor: Null

Main Success Scenario: Your property has been successfully edit or delete

**Exception Scenario:** Invalid information

Use Case 09: Admin Login

Primary Actor: Admin

**Precondition:** Must register user

Secondary Actor: User

Main Success Scenario: Successfully login and admin dashboard

**Exception Scenario:** Invalid access

Use Case 10: Review Post

Primary Actor: Admin

**Precondition:** Login as admin

Secondary Actor: User

Main Success Scenario: Admin will accept or reject user pending post

**Exception Scenario:** Null

Use Case 11: Featured post

Primary Actor: Admin

**Secondary Actor:** User

Precondition: Users accepted post

Main Success Scenario: Post successfully added as featured post

**Exception Scenario:** Null

Use Case 12: Delete User

Primary Actor: Admin

**Precondition:** Must have an active user

**Secondary Actor:** user

Main Success Scenario: Successfully remove

**Exception Scenario:** There is no one to delete.

Use Case 13: Edit or delete post

Primary Actor: Admin

**Precondition:** Must have user submitted post

Secondary Actor: User

Main Success Scenario: post successfully removed or edited

**Exception Scenario: Null** 

## 3.4 Logical Data Model of Online Rental Service

A logical data model or logical schema is a data model of a specific problem domain expressed independently of a particular database management product or storage but in terms of data structures such as relational tables and columns, object-oriented classes [6].

## 3.4.1 Logical Data Model: Level 0

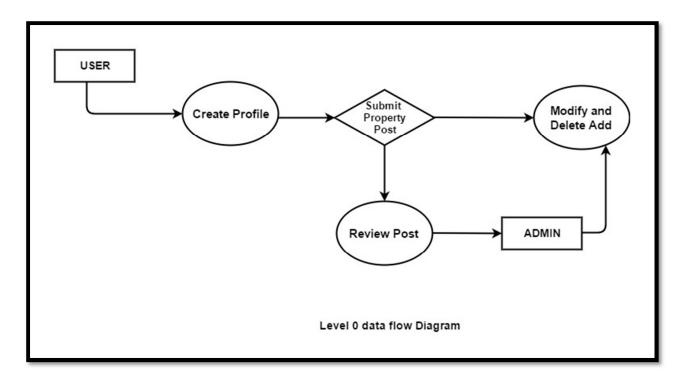

Figure 3.4: Logical data model of our project

# 3.4.2 Logical Data Model: Level 1

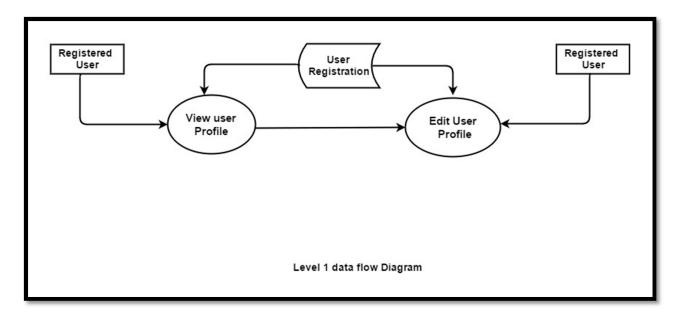

Figure 3.5: Logical data model of our project

# 3.4.3 Logical Data Model: Level 2

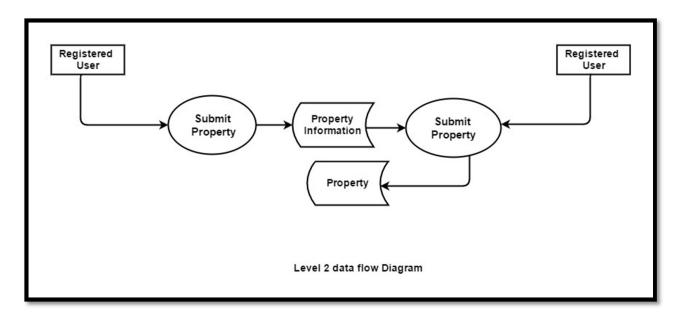

Figure 3.6: Logical data model of our project

# 3.4.4 Logical Data Model: Full Part

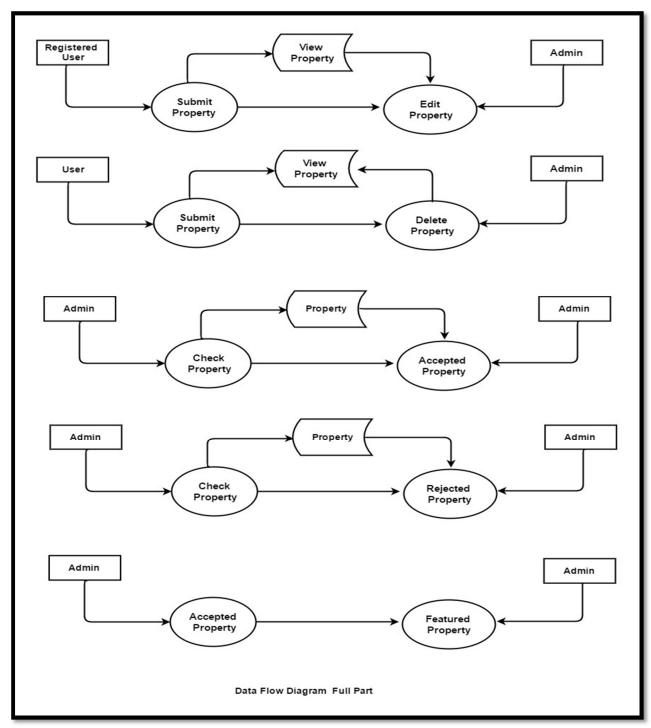

Figure 3.7: Logical data model of our project

## 3.5 Design Requirements

Design requirements state the important characteristics that your design must meet in order to be successful. Some design requirements we planned for our project are given below:

- system should be very user friendly
- There is one actor, its user and admin
- user can view post
- user can send mail
- user can search and filter any post
- registered user can create and update profile
- registered user can edit and delete post
- admin can approve and delete registered user post
- admin can delete any registered user and post
- admin can make feature post for show home page
- admin can search registered user profile and information

#### **CHAPTER 4**

## **Design Specification**

### 4.1 Front-End Design

Front-end design is very important part of an application. The purpose of front-end design is make the experience of user better. By keeping this our purpose we have made our System is user friendly and easy to interact. Front end design of this project is done by HTML, CSS and BOOTSTRAP. For android Part Using JAVA, XML. The front-end design includes navbar, sidebar, forms, button, list group, dropdowns, carousel etc. At first dashboard page its control all off features in this project. The First page is home page it has search option to search property features and view submit property in this page. Those are the logo, home, feed, about us, sign in/sign up button and property views. When we accept user pending properties and make featured it then all details come to this page otherwise not. The second page is feed when we submit the property all details view to this page. This page control by dashboard. The third page is about us. To details our project member. Fourth page is admin page it's only for registered user details. User can update profile, change password, edit and modify post in this page submit property to view feed page [7].

# 4.2 Back-End Design

Back-end of any software, app or any website is where logical function happened. Back-end design for web application is completed by using PHP, JavaScript and Laravel. We make database connection to use SQL server xampp. We also use MySQL database store our email, message, property details and personal information user. For android application we used java android programming and views post from our central server by json parsing [7].

#### 4.2.1 Laravel

Laravel is a PHP framework. In the back-end we use this framework for make our system interact with fond-end. We make all logic by Laravel. When we login, show featured, contact client and details to registered user for handle this operation done by PHP framework. We handle our mysql operation [8].

### 4.3 Interaction Design and UX

Interaction Design and UX is the part where user perform task. It is the visual Part where user gets to know the system and command the backend system to do work. In the below section we will discuss about our project visual side how it interact with user [9].

### 4.3.1 UX Design

User experience design focuses on the overall experience between a user and a product. It is not just concerned with the interactive elements but also the way that certain elements look, feels or contrive to deliver certain outputs. As we discuss UX stand for user experience. In our system we have provide buttons, logo, lists and actions of those list so that user can interact and feel easy and comfortable with the system. We have provided logo for our each tab so that use can identify them easily and tell which page is used for what. We have provided accept and reject button in admin page. When admin see user post he will accept or reject [9].

# 4.4 Implementation Requirements

For implementing this project we need to use a mobile device to implement. We need Xampp server, Laravel install in working platform, and android studio ide used for java programming, json and xml code for app interface and notepad ide as a tool for writing HTML, CSS, BOOTSTRAP, Laravel php code, JAVA, XML. We need to first open xampp server to test our project. Then open PowerShell and run Laravel server. At last run the system in your browser. For live our application we need a server that support PHP 7.0.0 and MySQL database.

#### CHAPTER 5

# **Implementation and Testing**

## 5.1 Implementation of Database

A database management system handles the request generated from the sql interface, producing or modifying data in response to these requests. This involves s multilevel processing system. Database server consisting with a computer program and it provides database services to computer; mainly depend on the client server model. To create the database for our Laravel project, we simply open the phpMyadmin panel in our browser of choice and we proceed to create the database by giving it a name and editing the security credentials. Before getting started, we need to be sure to configure the database connection in app/config/database.php file by editing the lines of PHP code containing the credentials to match our database's credentials. Laravel's default database, which ais MySQL will be kept as our database management system for our current project [10].

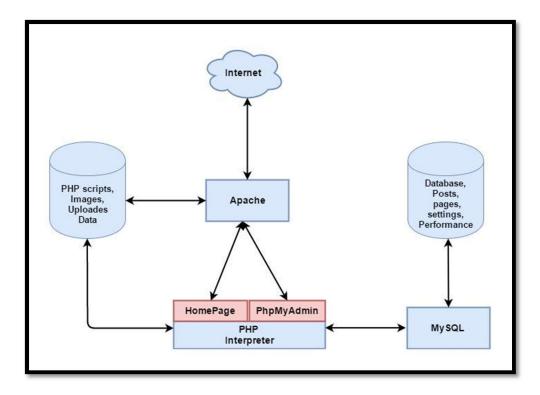

Figure 5.1: Architecture used in the development of our system

# 5.1.1 All Database In this project:

In our project we are use all those database table

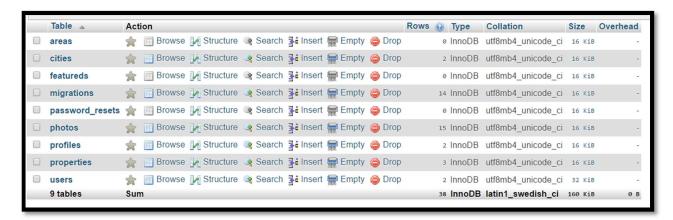

Figure 5.2: All database in this project

# **5.1.2 Database Implementation:**

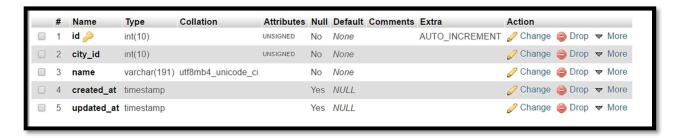

Figure 5.3: Areas database implementation

# 5.1.3 Database Implementation:

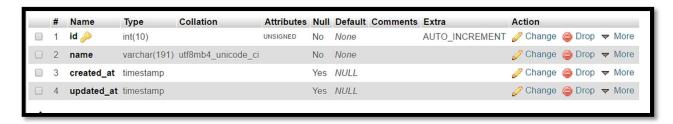

Figure 5.4: City's database implementation

## 5.1.4 Database Implementation:

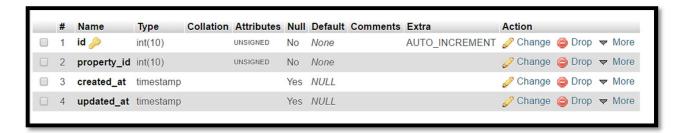

Figure 5.5: Featured database implementation

# **5.1.5 Database Implementation:**

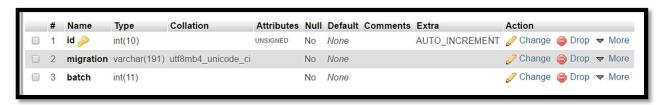

Figure 5.6: Migration database implementation

# 5.1.6 Database Implementation:

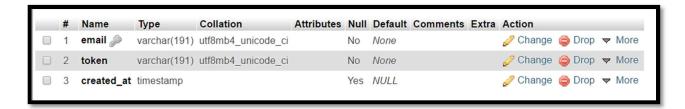

Figure 5.7: Reset password database implementation

# 5.1.7 Database Implementation:

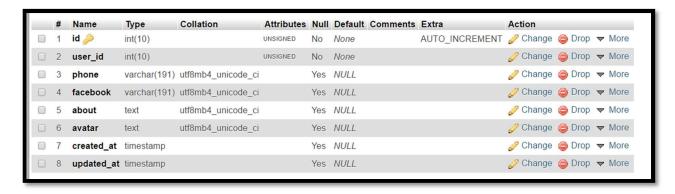

Figure 5.8: Profiles database implementation

# 5.1.8 Database Implementation:

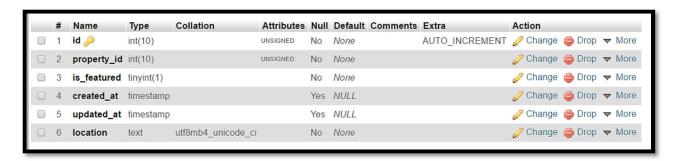

Figure 5.9: Photos database implementation

# 5.1.9 Database Implementation:

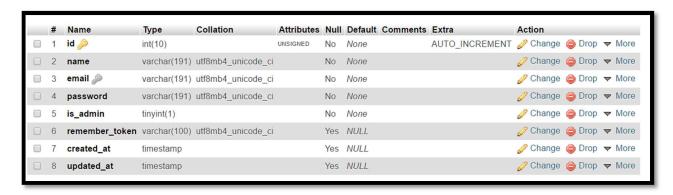

Figure 5.10: Users database implementation

# 5.1.10 Database Implementation:

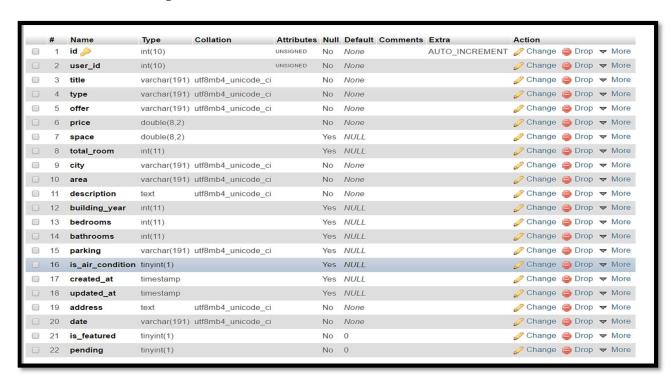

Figure 5.11: Properties database implementation

#### **5.1.11 Implementation tools and Software**

The following software's and tools where selected and used while creating the system.

- o MySQL
- o APACHE
- o XAMPP
- Android Studio

### **5.1.12 MySQL**

MySQL is the world's most popular open-source relation database management system. With its proven performance, reliability and ease-of-use, MySQL has become the leading database choice for web-based applications, used by high profile web properties including Facebook, Twitter, YouTube, Yahoo! And many more [10].

#### **5.1.13 APACHE**

Apache HTTP Server, colloquially called Apache is free and open-source platform web software, released under the terms of Apache License 2.0. Apache is development and maintained by an open community of developers under the auspices of the Apache Software Foundation [11].

#### **5.1.14 XAMPP**

XAMPP is the most popular PHP development environment. It's a free & open source crossplatform web server solution stack package.

XAMPP includes:

- o APACHE HTTP server.
- o MySQL date base.
- o Interpreter for scripts which is written in-PHP

XAMPP is a completely free, easy to install Apache distribution containing PHP, & Perl. Apache Friends is a non-profit project to promote the Apache web server & is home to the XAMPP project. Web developer & programmer can test their work in PC local host without the access of the internet [12].

## 5.2 Implementation of Front-end Design

The web development life cycle (WDLC) is very similar to systems development Life Cycle (SDLC) and must be iterative under taken from the client's perspective. Any software development project, a methodology should be followed to ensure project consistency and completeness. The Web development life cycle includes the following phases: planning, analysis, design and development, testing, and implementation and maintenance [13].

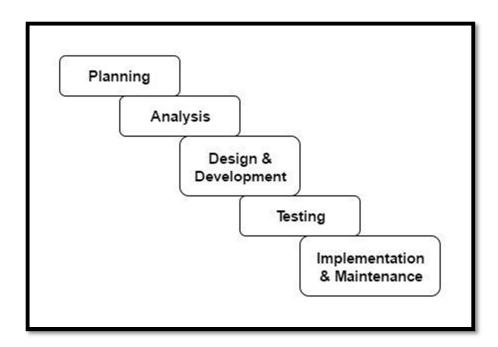

Figurer 5.12: Web development life cycle

# **5.2.1 Implementation of Admin Dashboard:**

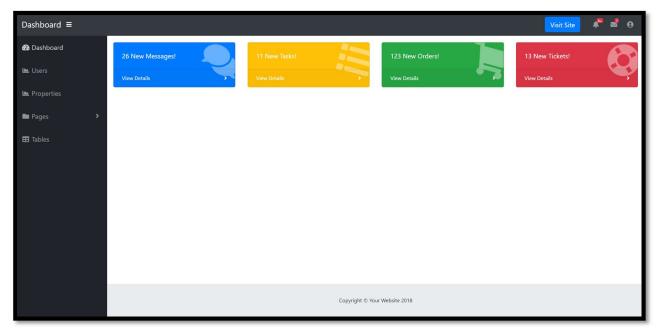

Figure 5.13: Admin dashboard

# **5.2.2** Implementation of Admin Control:

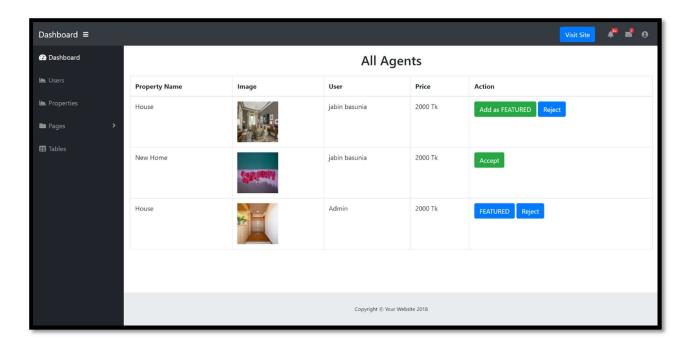

Figure 5.14: Admin control

# **5.2.3** Implementation of Home Page:

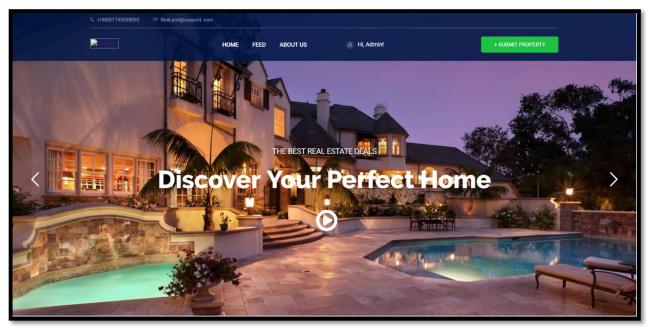

Figure 5.15: Home page

# **5.2.4** Implementation of Search Property:

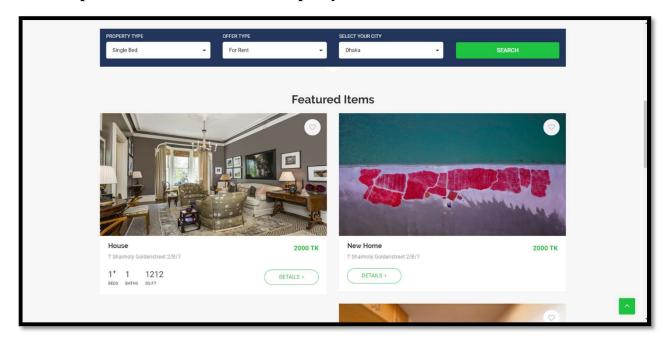

Figure 5.16: Search property

## **5.2.5** Implementation of Property Details:

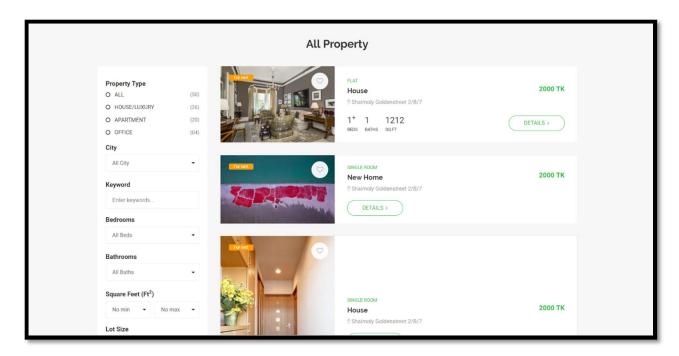

Figure 5.17: Property details

# **5.2.6 Implementation of Submit Property:**

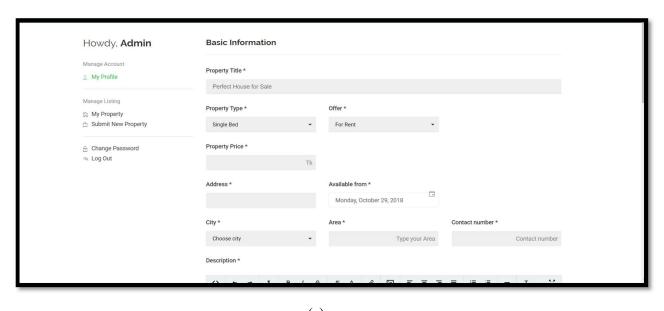

(a)

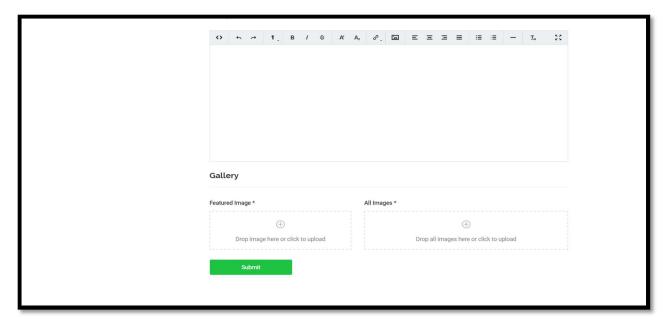

(b)

Figure 5.18: (a) & (b) Submit property

# **5.2.7 Implementation of User Details:**

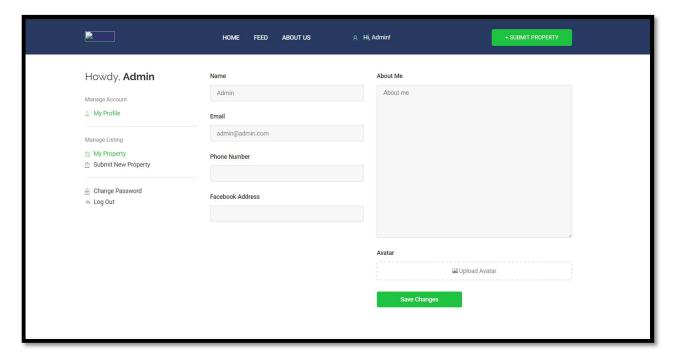

Figure 5.19: User details

# 5.2.8 Implementation of Android Splash Screen:

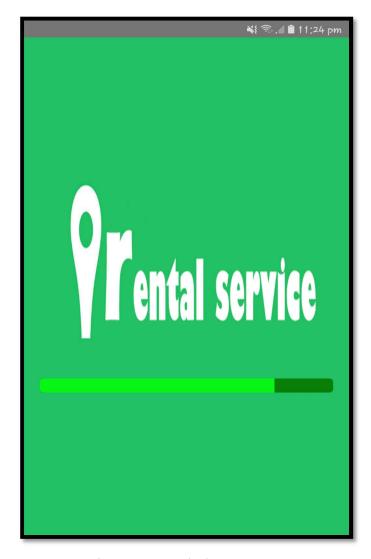

Figure 5.20: Splash screen

# **5.2.9 Implementation of Property View:**

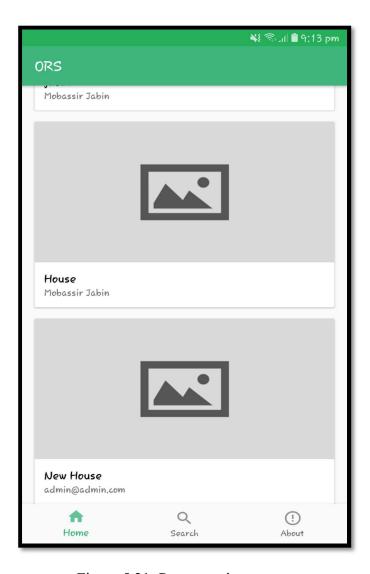

Figure 5.21: Property view

# **5.2.10** Implementation of Property Search:

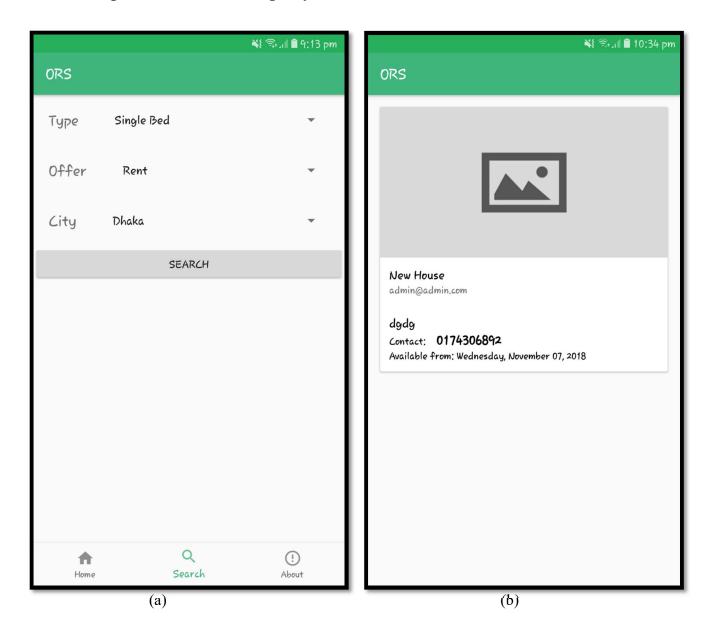

Figure 5.22: (a) & (b) Property search

### **5.3 Testing Implementation**

A TEST CASE is a set of conditions or variables under which a tester will determine whether a system under test satisfies requirements or works correctly.

#### **5.3.1 Unit Testing**

The Unit testing part of a testing methodology is the testing of individual software modules or components that make up an application of system. These tests are usually written by the developers of the module and in a test-driven-development methodology they are actually written before the module is created as part of the specification [14].

### **5.3.2 Integration Testing**

Integration testing part of a testing methodology is the testing of the different modules that have been successfully unit tested when integrated together to perform specific tasks and activities [15].

### 5.3.3 System Testing

The system testing part of a testing methodology involves testing the entire system for errors and bugs. This test is carried out by interfacing the hardware and software components of the entire system and testing it as a whole [16].

## **5.3.4 Acceptance Testing**

The acceptance testing part of a testing methodology is the final phase of functional software testing and involves making sure that all the product /project requirements have been met and that the end-users and customers have tested the system to make sure it operates as expected and meets all their defined requirements [17].

## **5.3.5 Performance Testing**

There are several different types of performance testing in most testing methodologies, for example: performance testing is measuring how a system behaves under an increasing load testing is verifying that the system can operate at the required response times when subjected to its expected load [18].

## **5.3.6 Security Testing**

Previously, security was something that was tested after-the-fact. With the rise in cyber-crime and the awareness of the risks associated with software vulnerabilities [19].

### 5.3.7 Compatibility Testing

The compatibility test part of a testing methodology test that the products or application is compatible with all the specified operating system, hardware platforms, web browser, android version, and other designed third party programs [20].

### 5.4 Test Results and Reports

Here, we have made a test results and reports table. The name of the first column of the table is Serial Number, second column we have given the name as Type of Testing, similarly we we have added column three as Grade and column four as Remarks. In the first column we just make a serial number. From the second column we can do Unit Test, Link Test etc, in third column we have fixed our grade and the highest possible value of the grade is 10 and in the last column we have shown how many marks we have gotten.

Table 5.1: Result and report

| SL# | Type of Testing       | Grade | Remarks |
|-----|-----------------------|-------|---------|
| 1.  | Unit Test             | 10    | 9       |
| 02  | Link Test             | 10    | 9       |
| 03  | System Test           | 10    | 9       |
| 04  | Usability             | 10    | 8       |
| 05  | Compatibility Testing | 10    | 8       |
| 06  | User Training         | 10    | 9       |
| 07  | Security              | 10    | 8       |
| 08  | Performance           | 10    | 9       |
| 09  | Functionality         | 10    | 8       |

#### **CHAPTER 6**

### **Conclusion and Future Scope**

#### 6.1 Conclusion

The system will be effective for the people to see nearest houses information also it will help people who may need home. The design of this application is very user friendly, for this who has minimum knowledge about android smartphone and web application can easily use it. We have already mentioned it that the main goal of our application is to save people time, cost and sufferings. This era is a full of modern technology and smart phone is available to almost everyone. So we try to solve this problem by technology. Our application has been successfully tested and implemented. People who has internet access and smartphone can use this application. This application is easy to user. Hopefully people understand our system and take it with advantage.

#### **6.2 Future Scopes**

The project made here is just to ensure that this service could be valid in today real challenging world. Here all the facilities are made and tested. In near future the system will be extended for many types of features so that efficiency can be improved. We add secure payment method for secure transaction for booking and sell properties. Add live google maps for get the best result by tracking user live location, in first page user can get only nearby locations properties that was submitted by our system registered users. If we successfully added google maps and user can add location by maps then we can suggestion nearby restaurant, shopping mall, School and Hospital. This suggestion and hints will work automatically and get exact output by tracking location.

#### References

- [1] Bikroy.com << https://bikroy.com/bn/help/about#help-content.>> last accessed on 27.august.2018
- [2] Lumidi.com << https://www.lamudi.com.bd/about-us/>> last accessed on 27.august.2018
- [3] BPM model << <a href="https://en.wikipedia.org/wiki/Business\_Process\_Model\_and\_Notation">>>> last accessed on 27. august.2018</a>
- [4] Use case modeling << <a href="https://www.cs.uct.ac.za/mit\_notes/software/htmls/ch03s05.html">https://www.cs.uct.ac.za/mit\_notes/software/htmls/ch03s05.html</a> >> last accessed on 27.july.2018
- [5] Use case description << https://www.usability.gov/how-to-and-tools/methods/use-cases.html>> last accessed on 27.july.2018
- [6] Logical data model << https://en.wikipedia.org/wiki/Logical\_data\_model >> last accessed on 26.july.2018
- [7] Tutorial Point << https://www.tutorialspoint.com/laravel/ >>> last accessed on 15.september.2018
- [8] User experience design process << <a href="https://uxplanet.org/user-experience-design-process-d91df1a45916">https://uxplanet.org/user-experience-design-process-d91df1a45916</a>>> last accessed on 20.september.2018
- [9] Java Server << <a href="https://www.paginaswebs.com/analisis-del-java-server-pages/">https://www.paginaswebs.com/analisis-del-java-server-pages/</a>>> last accessed on 20.september.2018
- [10] W3 schools << <a href="https://www.w3schools.com/php/php\_mysql\_connect.asp">https://www.w3schools.com/php/php\_mysql\_connect.asp">https://www.w3schools.com/php/php\_mysql\_connect.asp</a>>> last accessed on 10.july.2018
- [11] Apache server<< https://www.apachefriends.org/index.html >> last accessed on 20.september.2018
- [12]Codementor<< <a href="https://www.codementor.io/magarrent/how-to-install-laravel-5-xampp-windows-du107u9ji">https://www.codementor.io/magarrent/how-to-install-laravel-5-xampp-windows-du107u9ji</a> >> last accessed on 30.september.2018
- [13] WDLC<< <a href="http://www.xtend2india.com/website-development-life-cycle.php">>> last accessed on 30.september.2018</a>
- [14] Unit testing << <a href="http://softwaretestingfundamentals.com/unit-testing/">http://softwaretestingfundamentals.com/unit-testing/</a> >> last accessed on 30.september.2018
- [15] Integration testing << https://www.guru99.com/integration-testing.html >> last accessed on 1.october.2018
- [16] System testing << <a href="http://softwaretestingfundamentals.com/system-testing-life-cycle/">http://softwaretestingfundamentals.com/system-testing-life-cycle/</a> >> last accessed on 1.october.2018
- [17] Acceptance testing<<<a href="https://www.tutorialspoint.com/software\_testing\_dictionary/acceptance\_testing.htm">>>last accessed on 1.october.2018
- [18] Performance testing << <a href="https://searchsoftwarequality.techtarget.com/definition/performance-testing">https://searchsoftwarequality.techtarget.com/definition/performance-testing</a>>> last accessed on 1.october.2018
- [19] Security testing<< <a href="https://www.softwaretestinghelp.com/how-to-test-application-security-web-and-desktop-application-security-testing-techniques">https://www.softwaretestinghelp.com/how-to-test-application-security-web-and-desktop-application-security-testing-techniques</a>>> last accessed on 1.october.2018
- [20] Forward and backward testing << <a href="https://www.guru99.com/compatibility-testing.html">https://www.guru99.com/compatibility-testing.html</a> >> last accessed on 1.october.2018

## **Appendices**

### **Appendix A: Project Reflection**

```
@include('admin.partials.navbar')
<div id="wrapper">
@include('admin.partials.sidebar')
<div id="content-wrapper">
<div class="container-fluid">
@yield('content')
</div>
<!--/.container-fluid -->
<!-- Sticky Footer -->
<footer class="sticky-footer">
<div class="container my-auto">
<div class="copyright text-center my-auto">
<span>Copyright © Your Website 2018
</div>
User
@extends('admin.app')
@section('content')
<div class="row">
<div class="col-md-12">
<h2 class="text-center" style="margin-bottom: 20px">All Agents</h2>
<thead>
Name
Phone
Facebook
Total property
</thead>
@foreach($users as $user)
{{ $user->name }}
{{ $user->profile->phone ? $user->profile->phone : "Not Available" }}
{{ $user->profile->facebook ? $user->profile->facebook : "Not Available" }}
{{ count($user->properties) }}
@endforeach
```

```
</div>
</div>
@endsection
@foreach($properties as $property)
class="manage-list item">
<div class="manage-list item-container">
<div class="manage-list_item-img">
<a href="">
<img style="max-width: 50%"</pre>
src="{{ asset('/images/uploads/'.$property->get featured image()->location) }}"
alt="Weston Hightpointe Place" class="listing img">
</a>
</div><!-- manage-list item-img -->
<div class="manage-list_item-detail">
<h3 class="listing title">
<a href="">{{ $property->title }}</a>
</h3>
@if(!\property->pending)
<a href="#" class="btn btn-success">Pending</a>
@else
<a href="#" class="btn btn-primary">Accepted</a>
@endif
<span</pre>
class="ion-ios-location-outline listing location-icon"></span>
{{ $property->address }}
{{ $property->price }} Tk
</div>
<script>
$(document).ready(function () {
$('#property-space').attr('disabled', 'disabled');
$('#property-room').attr('disabled', 'disabled');
$('#property-bathrooms').attr('disabled', 'disabled');
$('#property-bedrooms').attr('disabled', 'disabled');
$('#property-parking').attr('disabled', 'disabled');
$('#property-year').attr('disabled', 'disabled');
$('#air-conditioning').attr('disabled', 'disabled');
$('#property room').hide();
$('#property space').hide();
$('#info flat').hide();
$('#info other').hide();
$('#dk0-listbox li').on('click', function (event) {
//console.log(event.target.innerText);
if (event.target.innerText === "Flat") {
$('#property room').show();
$('#property space').show();
$('#info flat').show();
```

```
$('#info other').show();
$('#property-space').removeAttr('disabled');
$('#property-room').removeAttr('disabled');
$('#property-bathrooms').removeAttr('disabled');
$('#property-bedrooms').removeAttr('disabled');
$('#property-parking').removeAttr('disabled');
$('#property-year').removeAttr('disabled');
$('#air-conditioning').removeAttr('disabled');
} else {
$('#property room').hide();
$('#property space').hide();
$('#info flat').hide();
$('#info other').hide();
$('#property-space').attr('disabled', 'disabled');
$('#property-room').attr('disabled', 'disabled');
$('#property-bathrooms').attr('disabled', 'disabled');
$('#property-bedrooms').attr('disabled', 'disabled');
$('#property-parking').attr('disabled', 'disabled');
$('#property-year').attr('disabled', 'disabled');
$('#air-conditioning').attr('disabled', 'disabled');
}
});
});
</script>
@endsection
@section('scripts')
<script>
$(document).ready(function () {
var li = $('#dk0-listbox').find('li.dk-option-selected');
console.log(li.text().trim());
if (li.text().trim() !== "Flat") {
$('#property-space').attr('disabled', 'disabled'):
$('#property-room').attr('disabled', 'disabled');
$('#property-bathrooms').attr('disabled', 'disabled');
$('#property-bedrooms').attr('disabled', 'disabled');
$('#property-parking').attr('disabled', 'disabled');
$('#property-year').attr('disabled', 'disabled');
$('#air-conditioning').attr('disabled', 'disabled');
$('#property room').hide();
$('#property space').hide();
$('#info flat').hide();
$('#info other').hide();
$('#dk0-listbox li').on('click', function (event) {
```

#### Document Viewer

# Turnitin Originality Report

Processed on: 03-Nov-2018 13:25 +06

ID: 1032122780 Word Count: 9283 Submitted: 1

### 151-15-4979 By Pranta Roy

Similarity Index

13%

Similarity by Source

Internet Sources: Publications: Student Papers:

14% 3% 12%

include bibliography excluding matches < 1% include quoted print mode: quickview (classic) report refresh

download

×

×

×

2% match (student papers from 17-Apr-2018)

Class: April 2018 Project Report Assignment: Student Project

Paper ID: 948254090

2% match (student papers from 04-Apr-2018)

Class: Article 2018

Assignment: Journal Article

Paper ID: 940850308

1% match (student papers from 07-Apr-2018)

Class: Article 2018

Assignment: Journal Article Paper ID: 942517207

1% match (Internet from 24-May-2014)

http://inflectra.com

×